# 資訊服務簡介

### 圖書資訊服務處

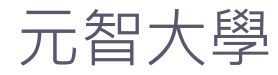

## **Outline**

- 個人Portal
- 元智大學 APP
- 元智大學磨課師(MOOCS)
- 家長關懷系統
- 尊重智慧財產權
- 網路服務
- 電子郵件服務
- 問題諮詢

# 個人PORTAL

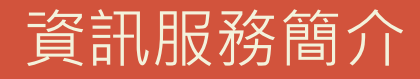

## www.yzu.edu.tw

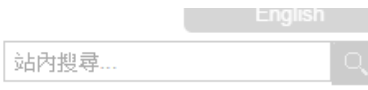

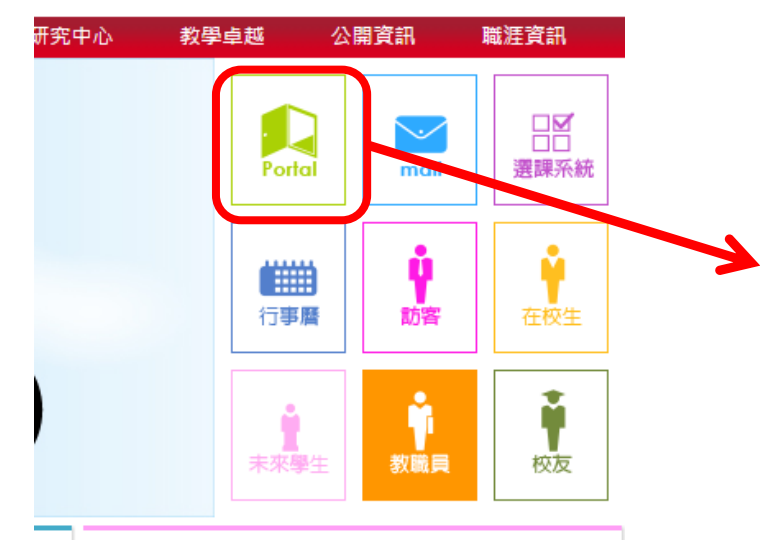

#### 元智電子報

管院學生赴美移地教學 展現元智學生國際 競爭力

### portalx.yzu.edu.tw

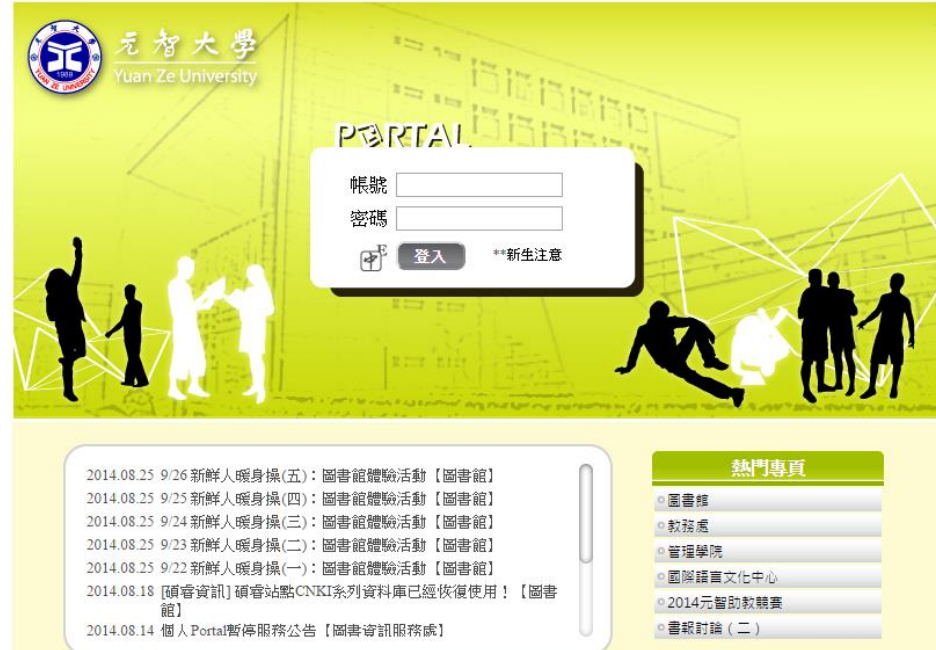

Copyright © 2013 元智大學 · 諮詢電話: (03)4638800#3110 · 意見信箱:jssys@saturn.yzu.edu.tr

## 個人portal首頁功能

典 鹰首

• 我的專頁

- 應用系統
- 動態牆

• 個人行事曆

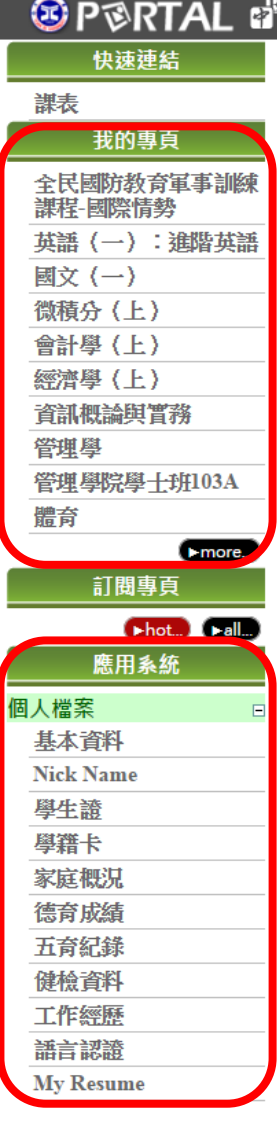

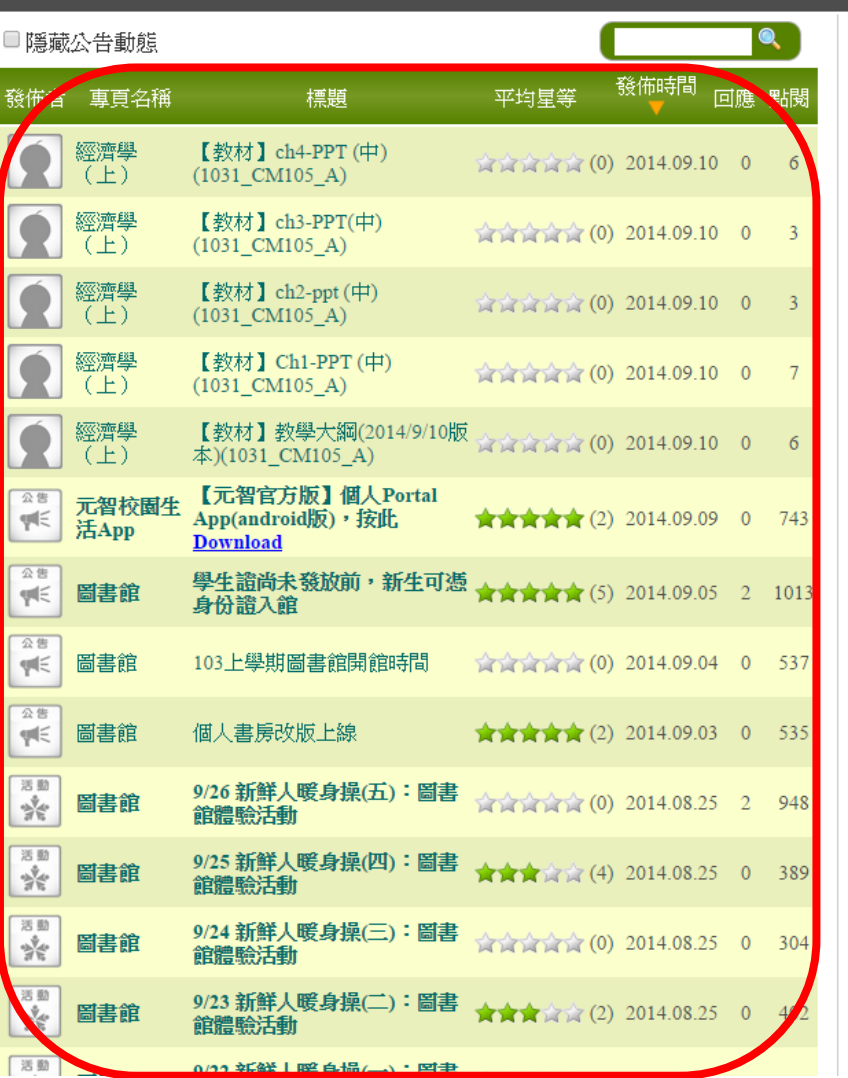

#### 林冠瑜 首頁 登出 拳 + 0

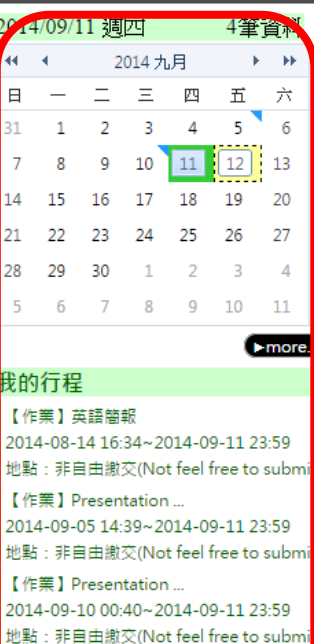

【作業】Presentation ... 2014-09-11 01:01~23:59 非自由繳交(Not feel free to sub

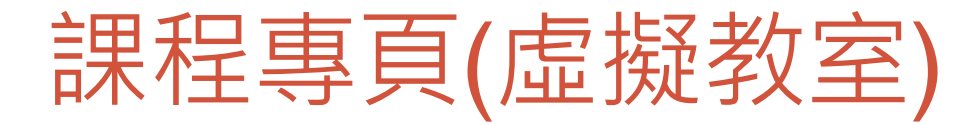

• 最新消息

- 教材
- 作業
- 學習討論
- 成績
- 學生助教
- 課程內容
- 翻轉教室

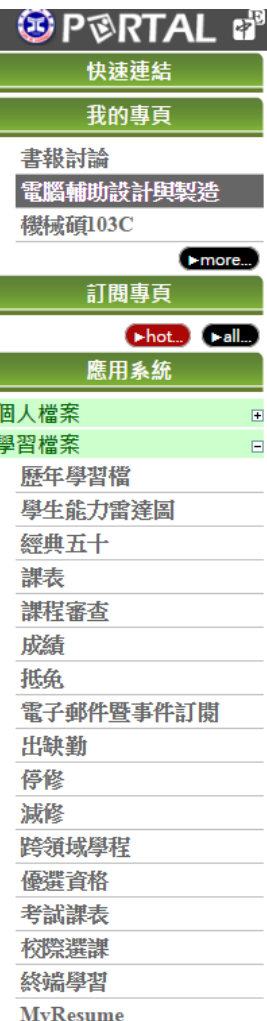

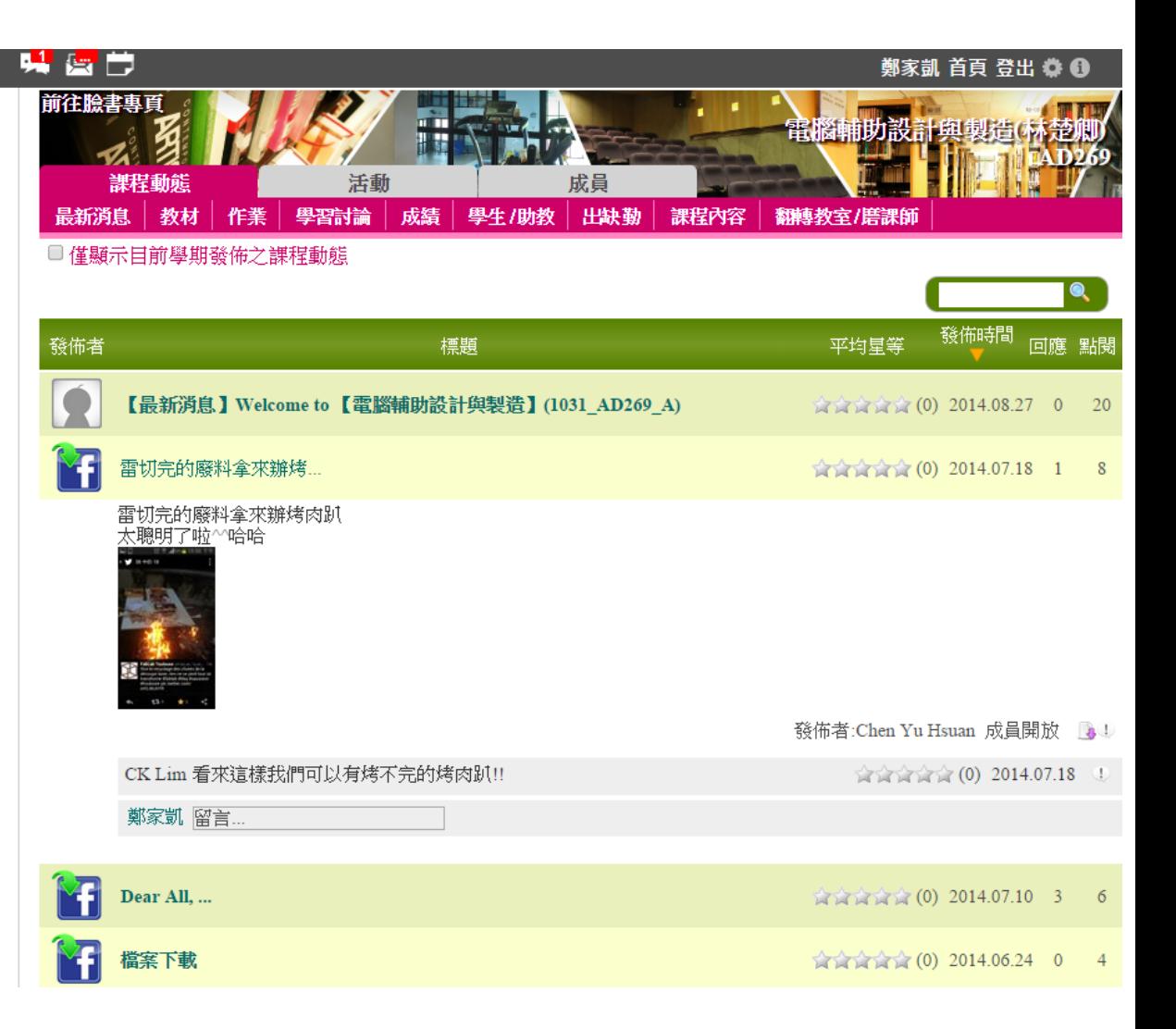

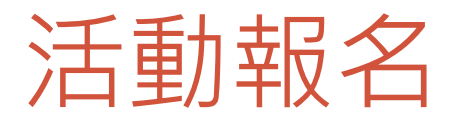

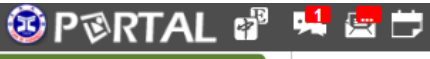

#### 鄭家凱 首頁 登出 拳 ❶

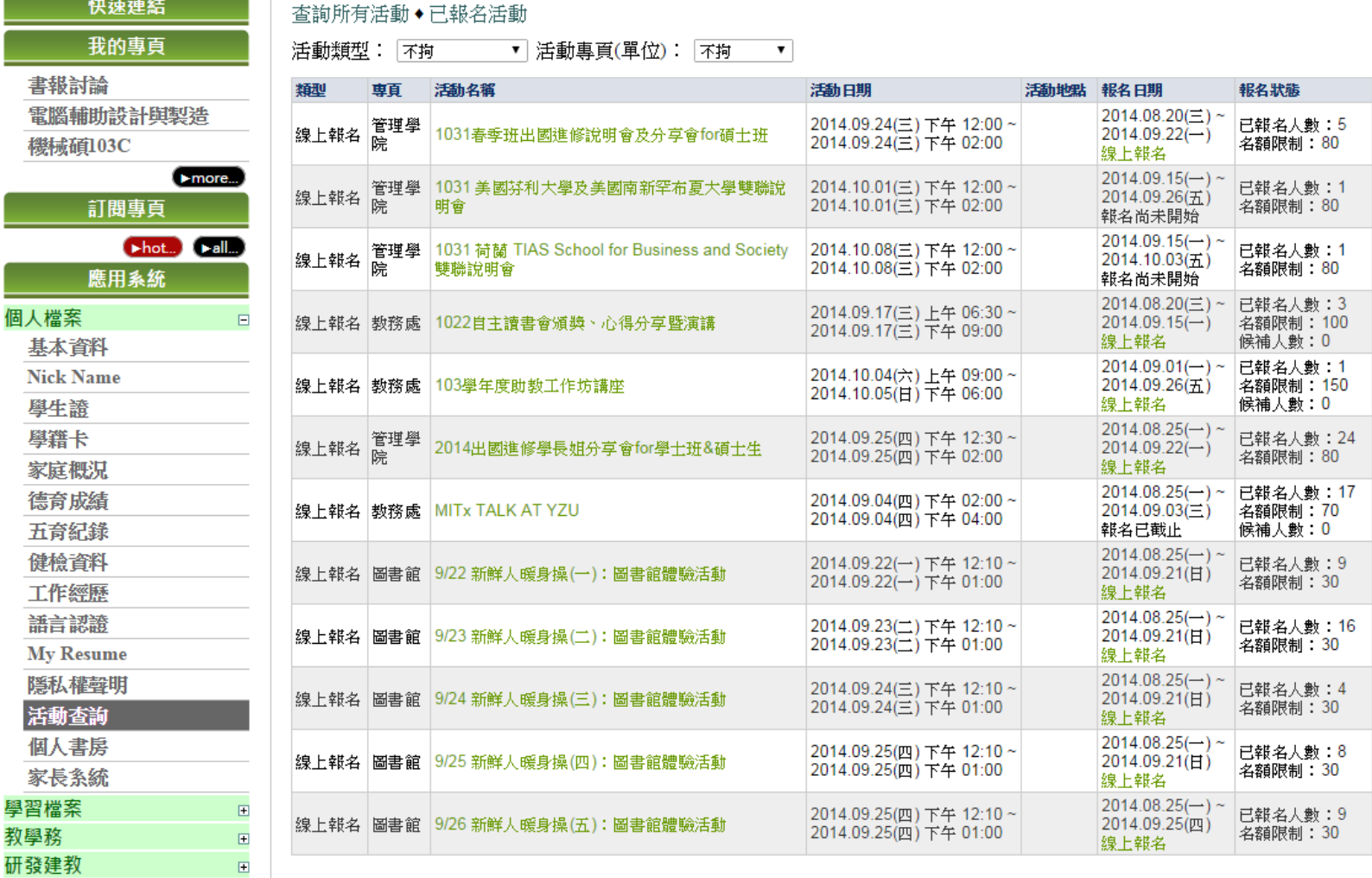

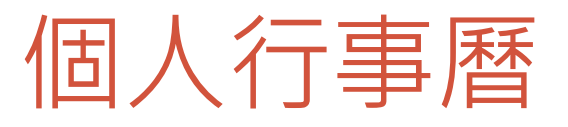

### **SPORTAL d 男生ウ**

#### 林冠瑜 首頁 登出 拳 +

#### ☑我的行程 **Ø** outlook行程 <sup>9</sup> ■課表 ■作業 ■考試 ■社群專頁活動 ■會議系統 ■活動報名系統 ■待辦事項 ■ 圖書館系統 ■差勤系統 ■預算會計系統 ■公文系統 ■需求管理系統 □全校行事曆 預設主題 Hay v 行程框高度20  $\mathbf{p}$ x 每日顯示筆數5 筆 主題顯示字數10字

色彩配置 預設 ▼ 修改送出

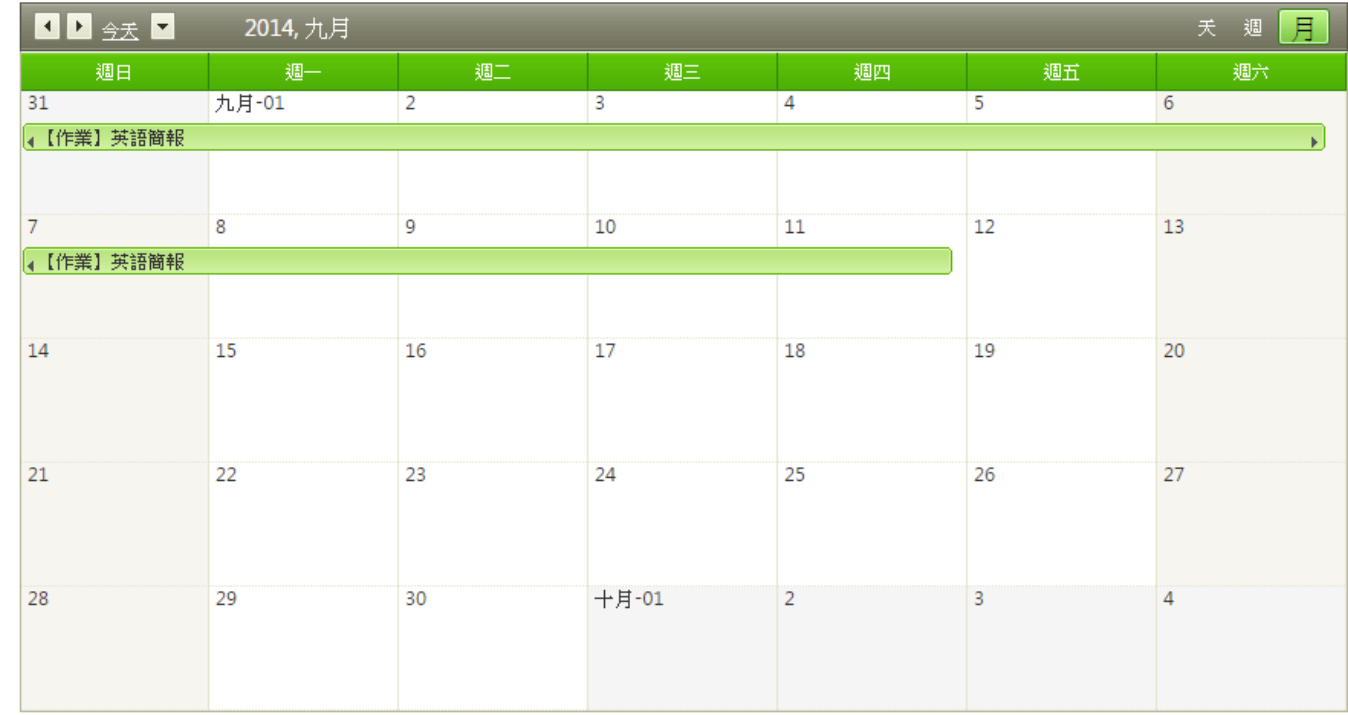

# 元智大學 APP

### 資訊服務簡介

## 元智大學 APP

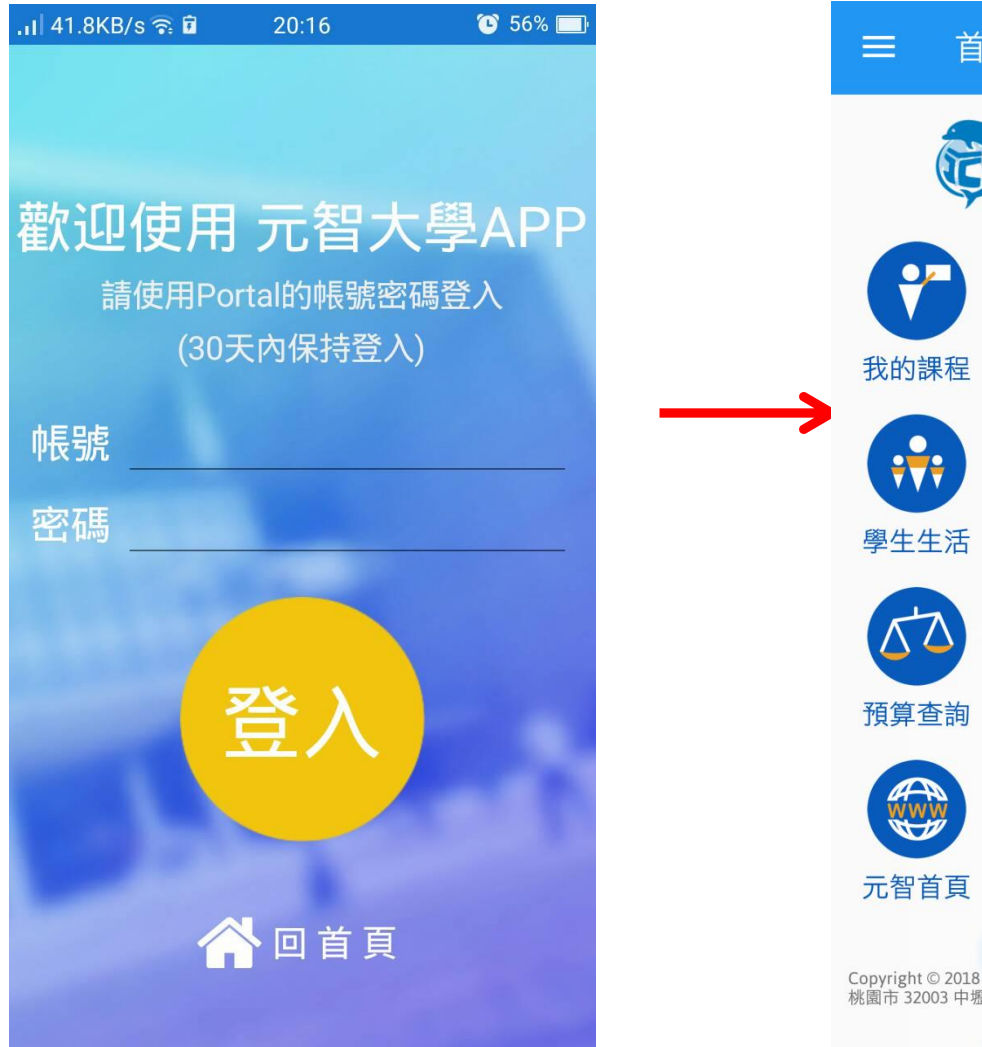

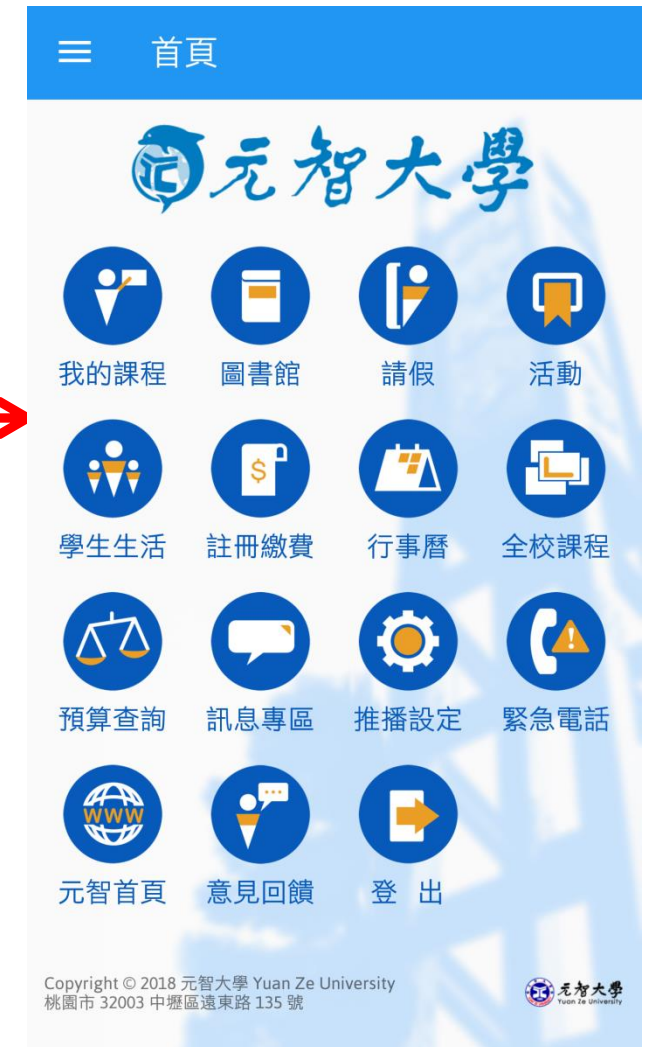

## 元智大學 APP

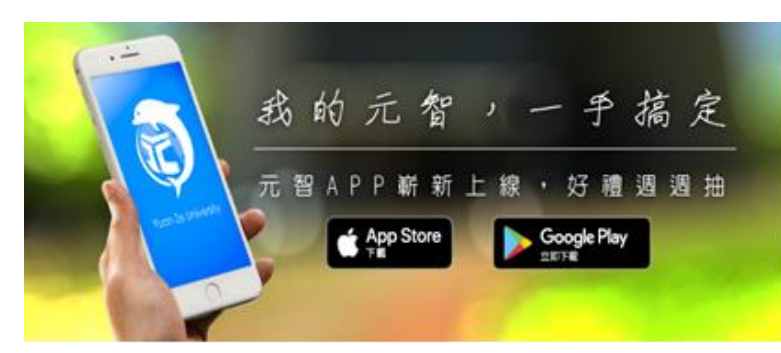

#### http://app.yzu.edu.tw/yzuapp/

無SIM卡宁 上午9:03 © 93% 〈搜尋 元智大學 Yuan Ze University ∩ ه 4.9 大大大大大 #152  $4+$ 76份評分 教育 年龄 新功能 版本記錄 版本 1.1 1週前 1.學生課表改以課程名稱取代課號 2.活動附件如為圖檔可直接預覽 預覽 8.01 PM  $\equiv$ 首頁 百元智 69 Q Q ⊕  $s^*$ Ù  $\Omega$ € 更新项目

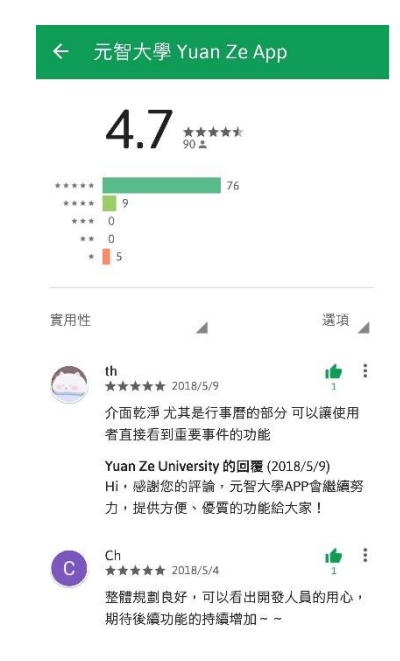

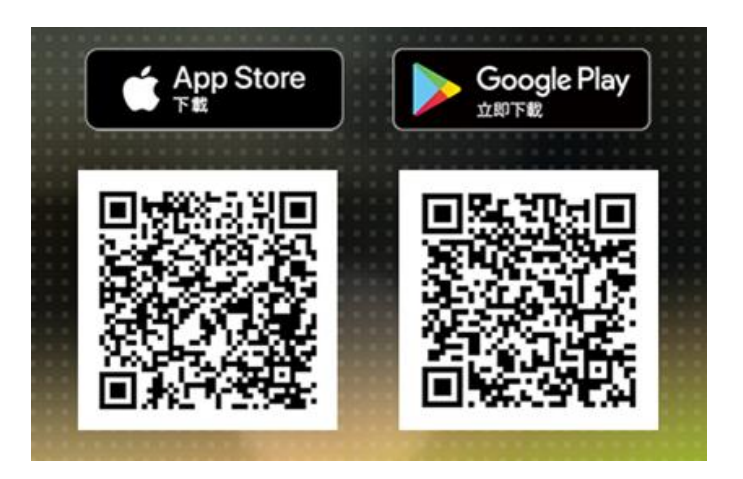

# 元智大學磨課師(MOOCS)

資訊服務簡介

### **磨課師(Massive Open Online Courses)**

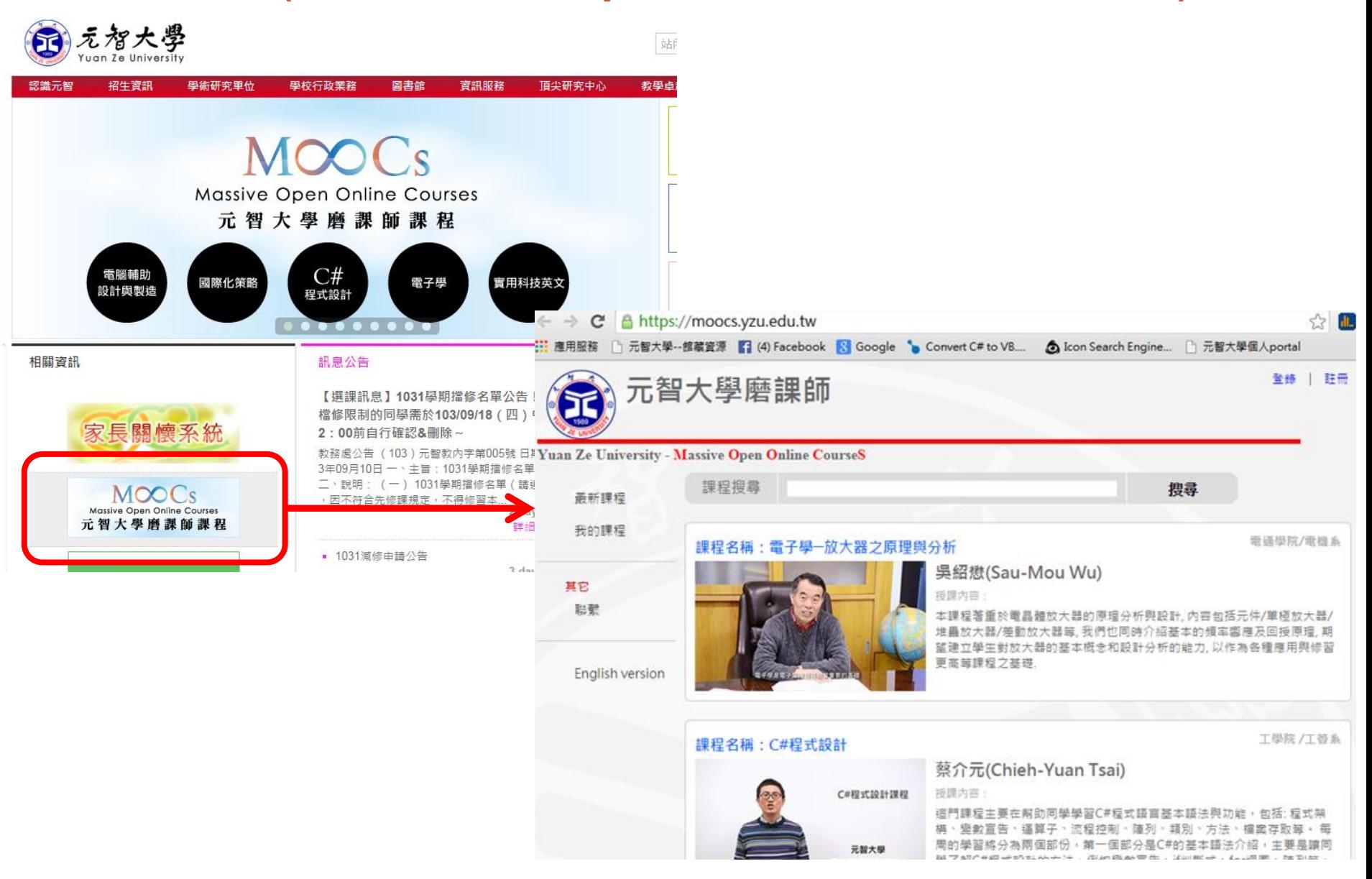

## **磨課師(Massive Open Online Courses)**

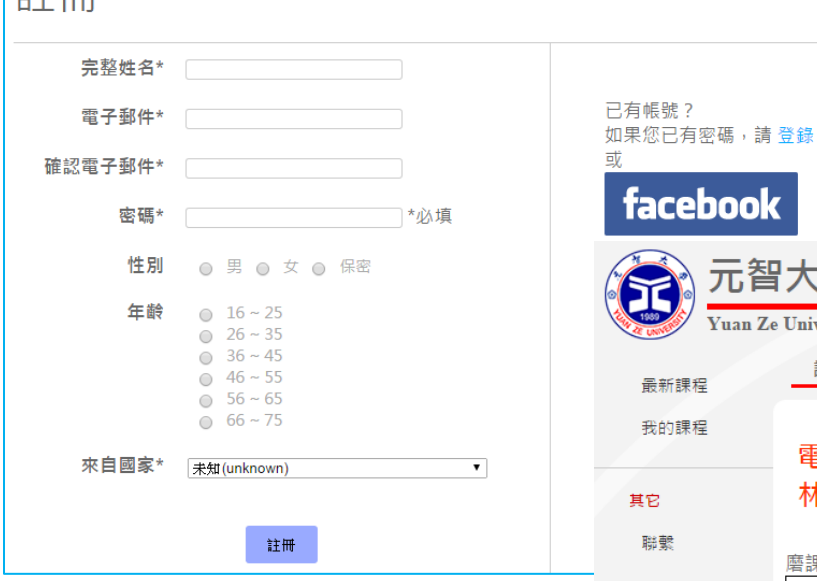

### • 註冊後(或使用fb帳號)即可選修課程

 $\mathbf{z}$   $\mathbf{r}$ 

您好 Joey Hsieh 同學 登出

#### Yuan Ze University - Massive Open Online CourseS 課程公告 課程大綱 課程內容 課程測驗 作業區 問卷區 討論區 電腦輔助設計與製造 - Computer-aided Design and Manufacture 林楚卿

磨課師站台影片為MP4格式,請留意您的瀏覽器(Browser)是否支援,瀏覽本站最佳的瀏覽器為Chrome。

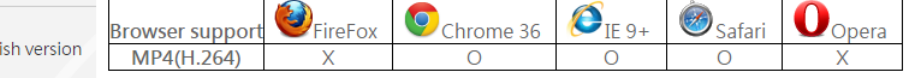

#### 課程內容

Engli

元智大學磨課師

#### → 課程介紹 MOOCS: 2D繪圖vs雷射切割

- 21 味味味味味味味味味味味 101介紹: 授課老師介紹 102介紹:課程介紹 103概念: 什麼是自造者(Makers)? 如何成為Makers? (part1) 103概念: 什麼是自造者(Makers)? 如何成為Makers? (part2) 104概念: 數位製造的加工技術: Additive& Subtractive (part1) 105案例: 雷射切割2D雕刻之平面創作 106實作:【CAD教學】2D向量繪圖軟體Inkscape介面 107實作:【CAD教學】2D向量繪圖軟體Inkscape繪圖 108實作: 【CAM教學】雷射切割機操作 (2D平面切割與雕刻) (part1) 108實作: 【CAM教學】雷射切割機操作 (2D平面切割與雕刻) (part2) 109作業1:個人名片設計 社團相見歡~交換名片(檔案) Ref: 課程進度下載(PDF)
- Ref: 參考資料下載(PDF)
- 自主線上學習, 完 成課程即取得修課 證書
- 

主工

# 尊重智慧財產權

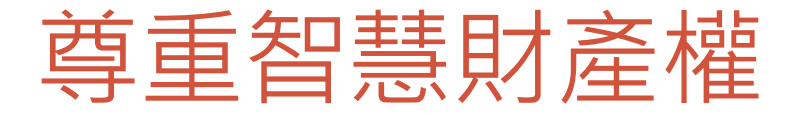

站內搜尋 ...

• 尊重智慧財產權,請勿隨意 下載未授權軟體與檔案,包 含音樂、電影等。

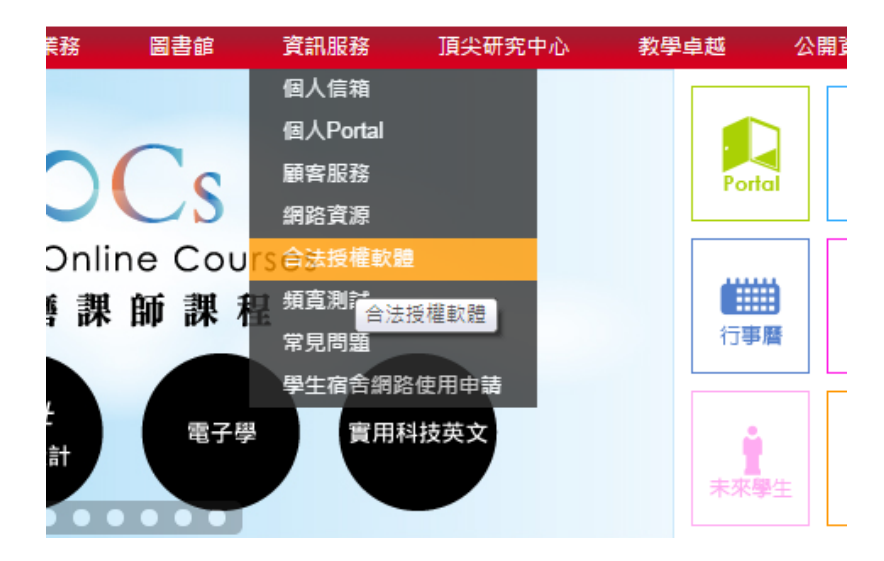

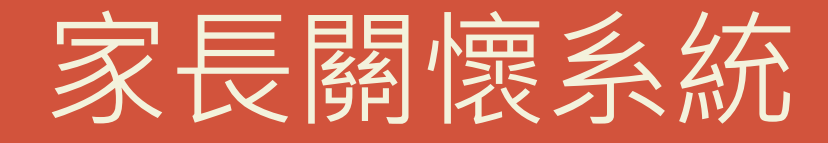

### 資訊服務簡介

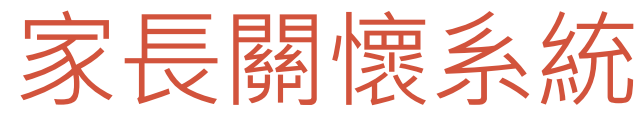

- 提供家長關懷學生 學習狀況服務。
- 自己要與家長溝通 後,再決定是否開 放。
- 同意者請進入「家 長關懷系統」設定。

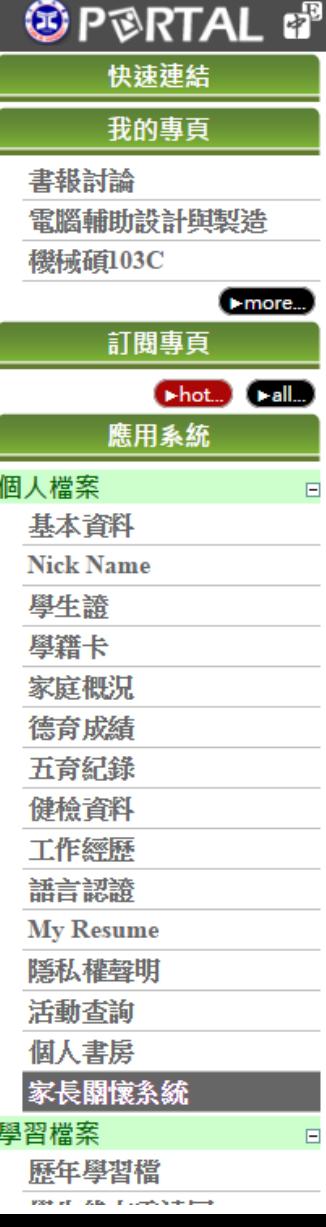

#### • 家長關懷系統登入設定 •

叫 雷声

↓ 家長關懷多統 - 學生設定是否同意及密碼設定

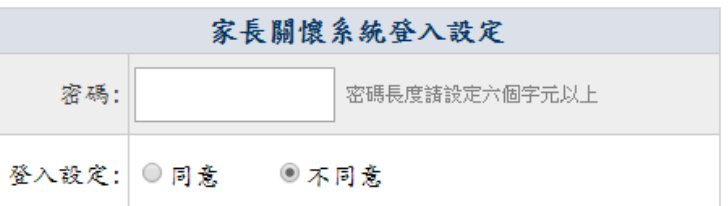

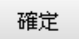

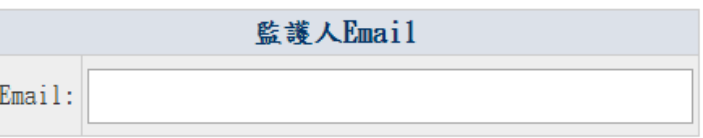

發送家長關懷系統登入訊息及密碑

## 家長關懷系統進入方式

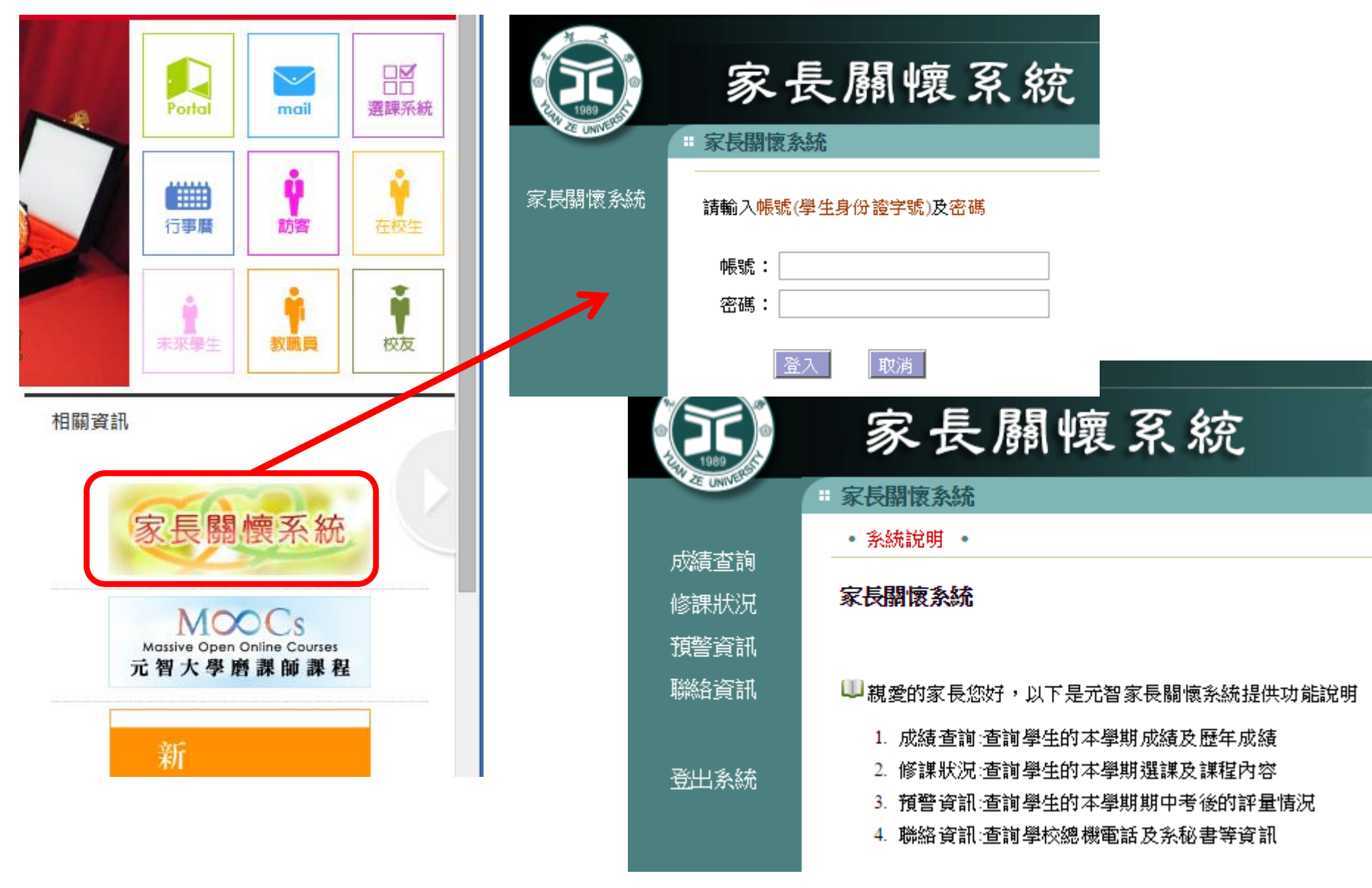

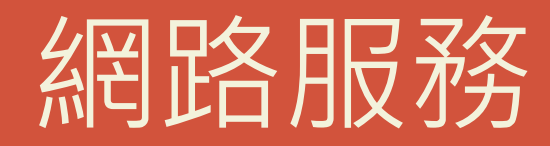

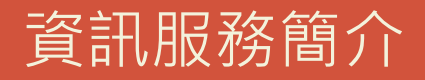

## 無限(線)延伸-無線網路

- 服務範圍:全校公用區域
- 無線網路名稱(SSID):YZUWLAN
- 連線方式:連線後開啟網頁認證
- 連線帳密:同Portal 帳密
- 可連線設備:
	- 已安裝無線網卡之NB或PC。
	- 具無線網路連結功能之手機、平板等載具。
- 流量限制:每個帳號4GB/天。
- 跨校漫遊:當您到國內其他大專院校時,可利用本校EMail 帳號(\*\*\*\*@mail.yzu.edu.tw)及密碼使用該校無線網路。

### 學生宿舍網路

- 服務範圍:本校學生宿舍
- 連線方式:透過RJ45網路線連接
- •連線帳密:同Portal 帳密,首次使用需進行網路使用申請, 申請步驟詳見**宿舍海豚本**說明。
- 可連線設備:
	- 已安裝有線網卡之NB或PC。
- 流量限制:每個床位 4GB/天。
- 務必要做Windows Update至最新版本。
- 問題反應:至宿舍1樓櫃檯填寫『學生宿舍網路維修登記簿』

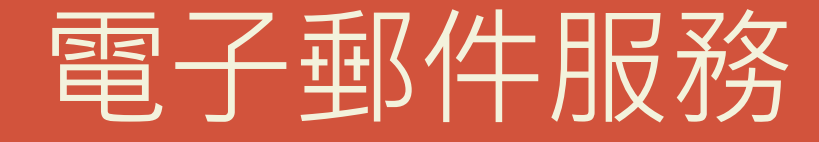

資訊服務介紹

## 如何看郵件?

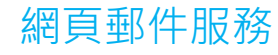

電子郵件軟體

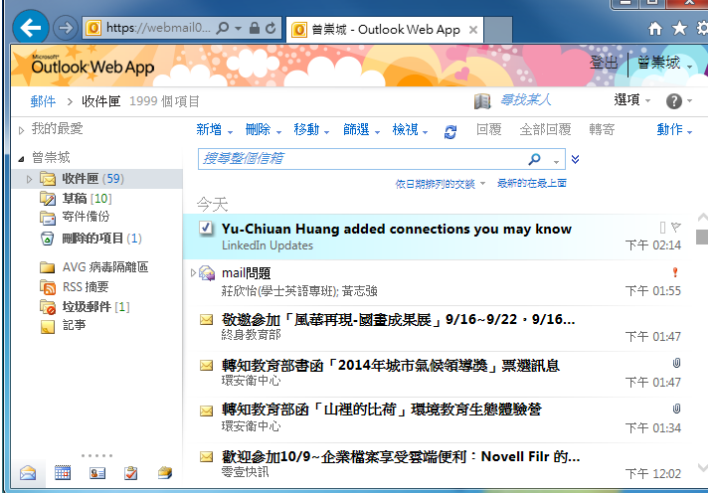

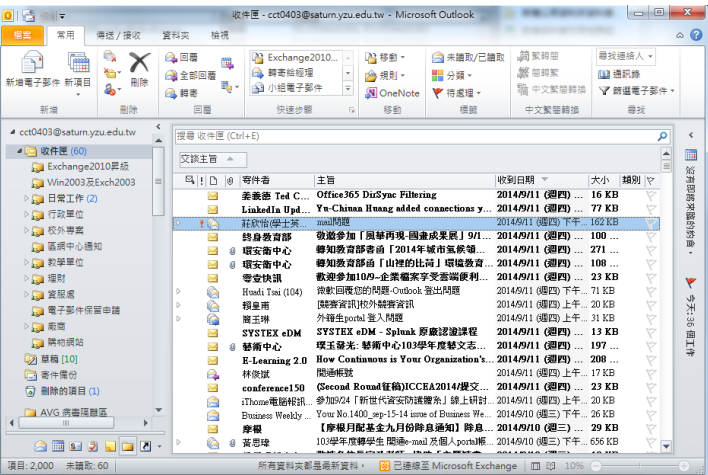

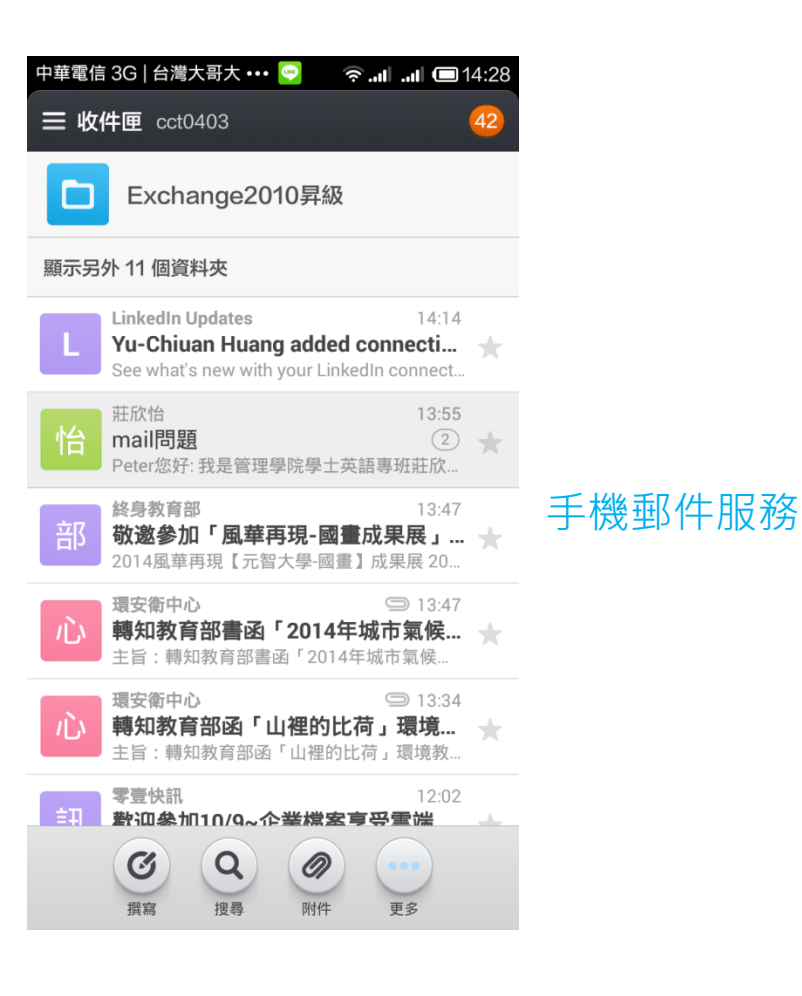

## 如何看郵件?--網頁郵件服務

- [元智首頁](http://www.yzu.edu.tw/index.php/content/view/17/27/lang,tw/)→[mail](http://www.yzu.edu.tw/index.php/content/view/17/27/lang,tw/)→[在校學生](http://www.yzu.edu.tw/index.php/content/view/17/27/lang,tw/)→登入
- 自行在網址列輸入 <https://webmail04.yzu.edu.tw/owa>

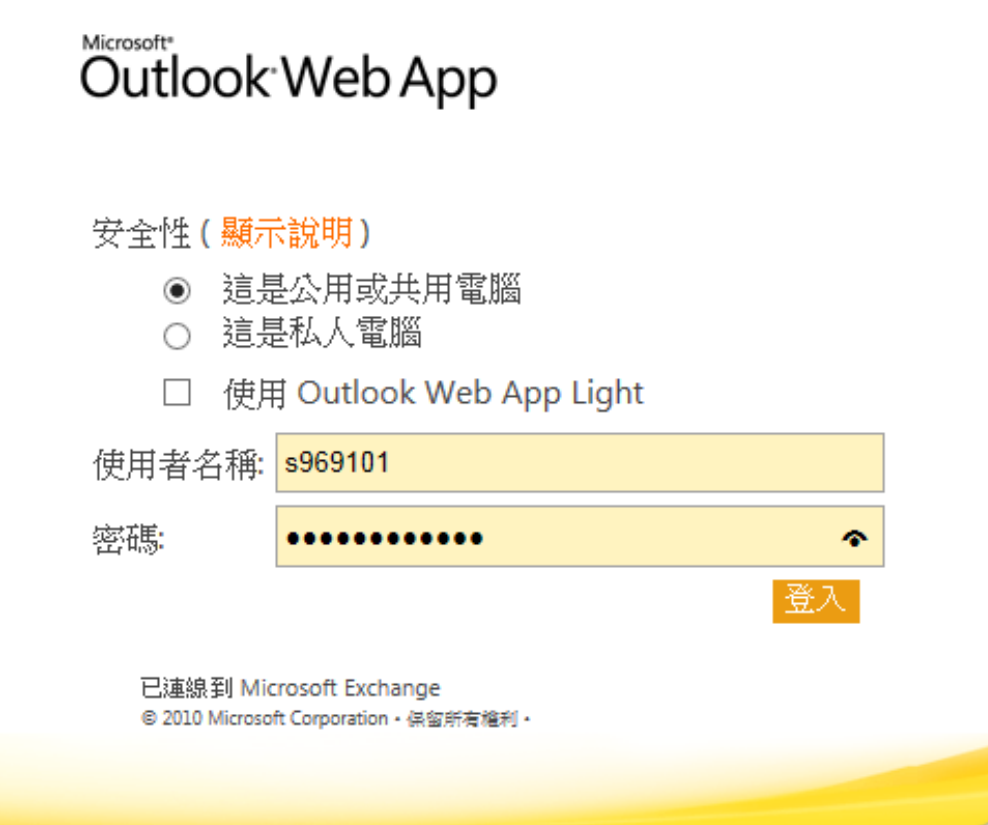

## 如何看郵件?--手機郵件服務

設定方式

- [元智首頁](http://www.yzu.edu.tw/admin/is/index.php/content/blogcategory/151/251/lang,tw/)→[資訊服務](http://www.yzu.edu.tw/admin/is/index.php/content/blogcategory/151/251/lang,tw/)→[常見問題](http://www.yzu.edu.tw/admin/is/index.php/content/blogcategory/151/251/lang,tw/)→[Email](http://www.yzu.edu.tw/admin/is/index.php/content/blogcategory/151/251/lang,tw/) [設定](http://www.yzu.edu.tw/admin/is/index.php/content/blogcategory/151/251/lang,tw/)
- 區分[iOS](http://goo.gl/UYz5O9) ; [Android](http://www.yzu.edu.tw/admin/is/index.php/content/view/297/251/lang,tw/)兩大系統,請 務必要看說明。
- 因手機規格太多,在設定時如有 任何問題可電分機2325。

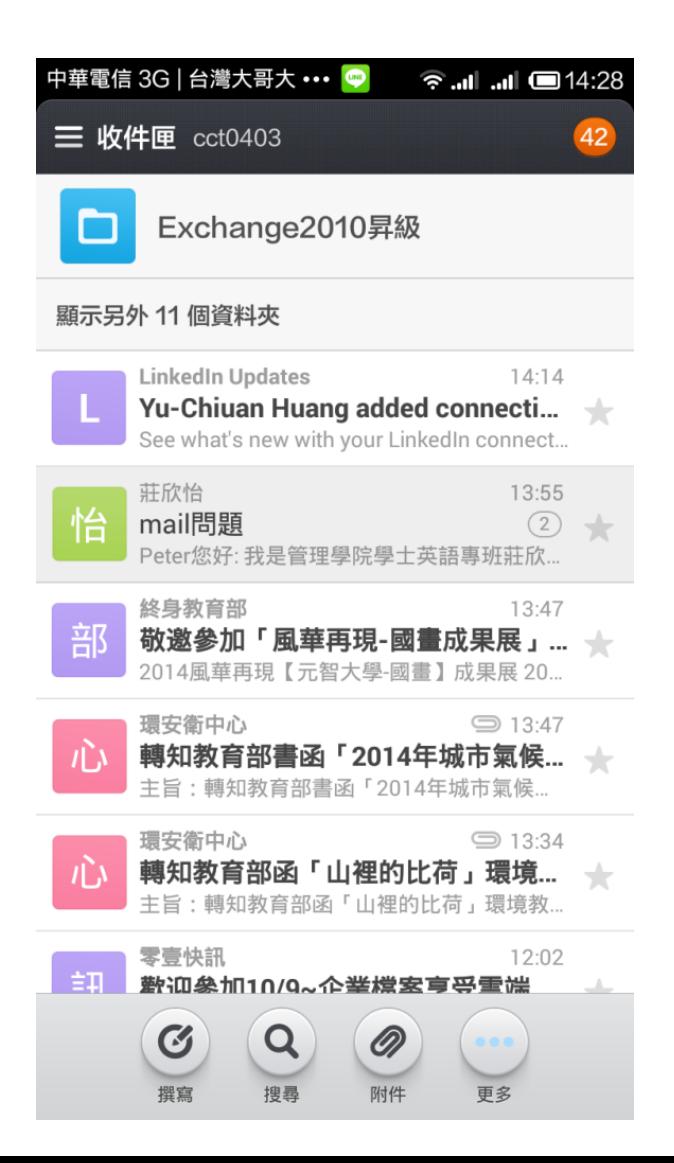

## 如何看郵件?--郵件軟體設定

### 設定方式 SMTP服務: smtp.yzu.edu.tw Pop3服務: pop3-new.yzu.edu.tw 「外寄郵件伺服器」設定:勾選「我的伺服器需要驗證」

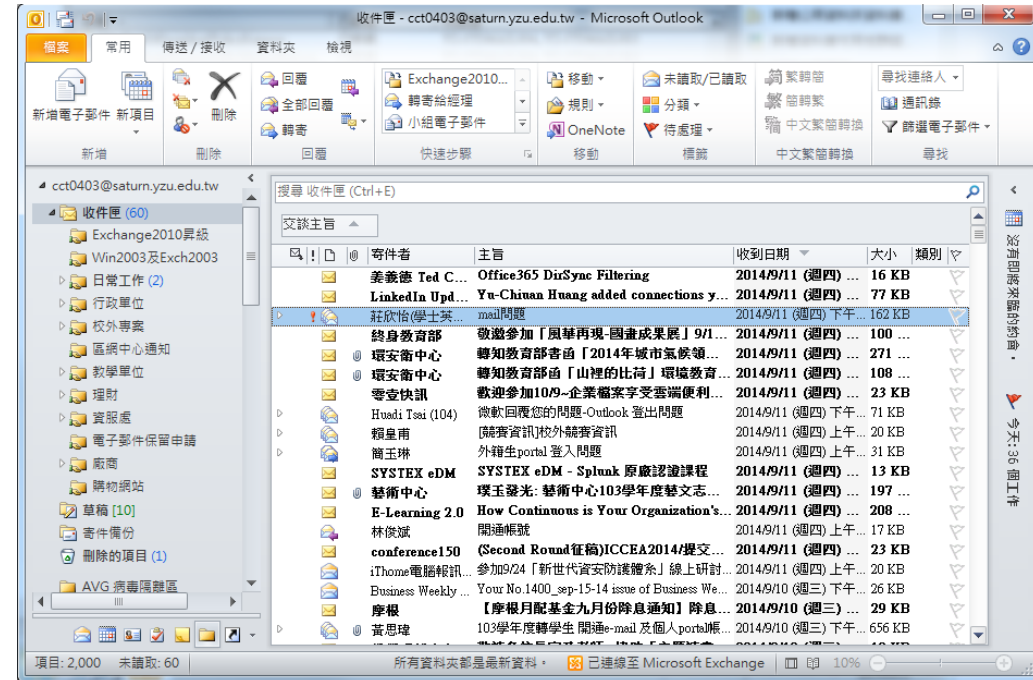

## 如何看郵件?--透過Gmail

設定位置:設定→帳戶和匯入→從其他帳戶檢查郵件(使用pop3)

- 1. 輸入元智郵件帳號
- 2. 輸入密碼
- 3. 輸入pop3-new.yzu.edu.tw ; 通訊埠:<sup>110</sup>
- 4. 建議不勾選,如果要 保留郵件在元智信箱 上,請勾選。
- 5. 如果要辨識元智寄來 的信件,請勾選

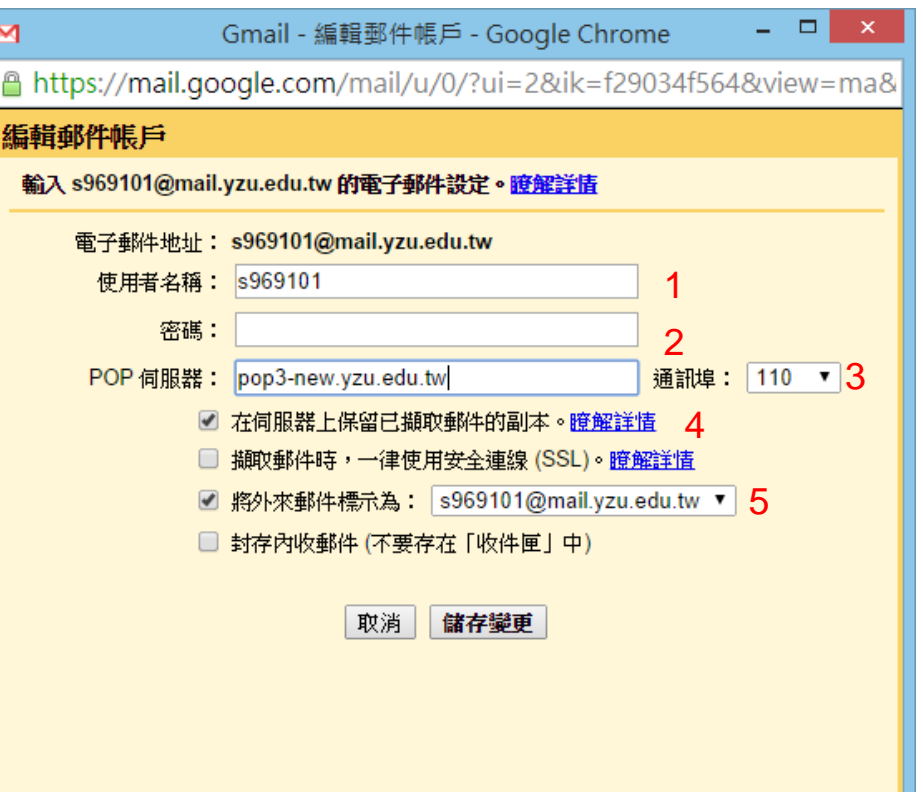

不只是郵件!

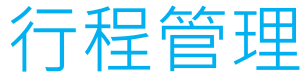

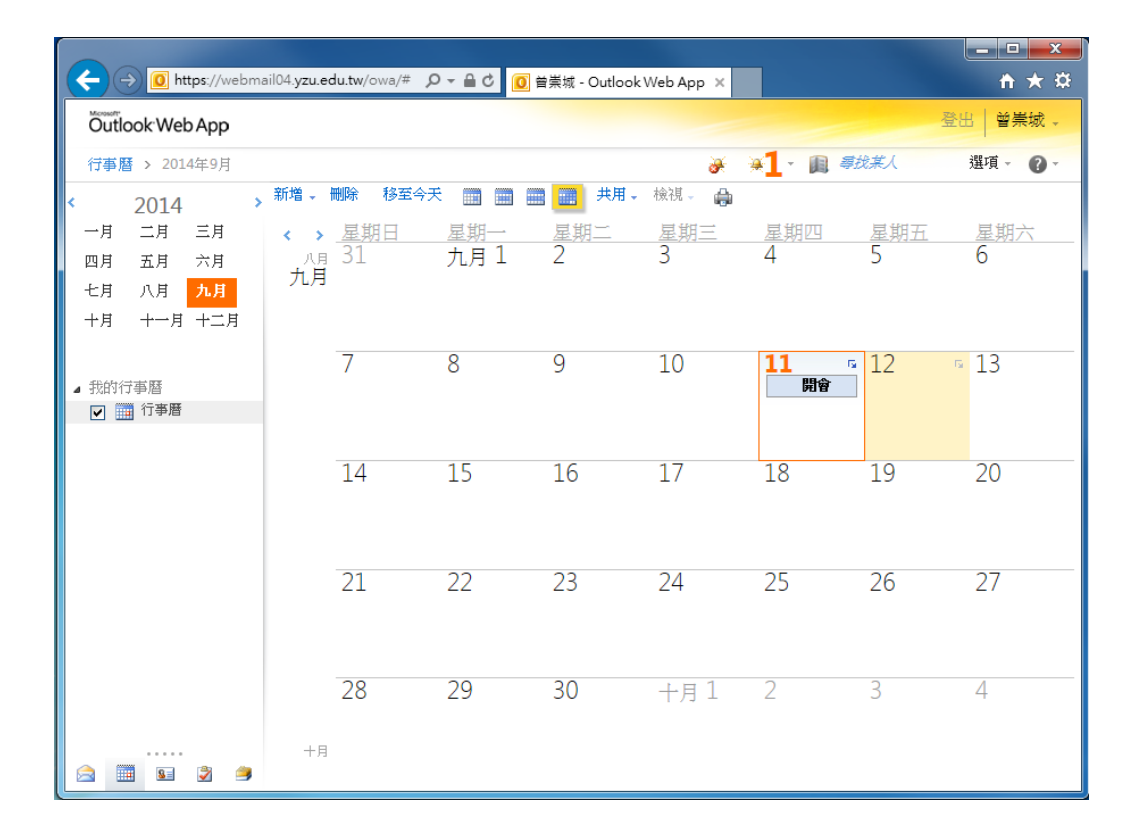

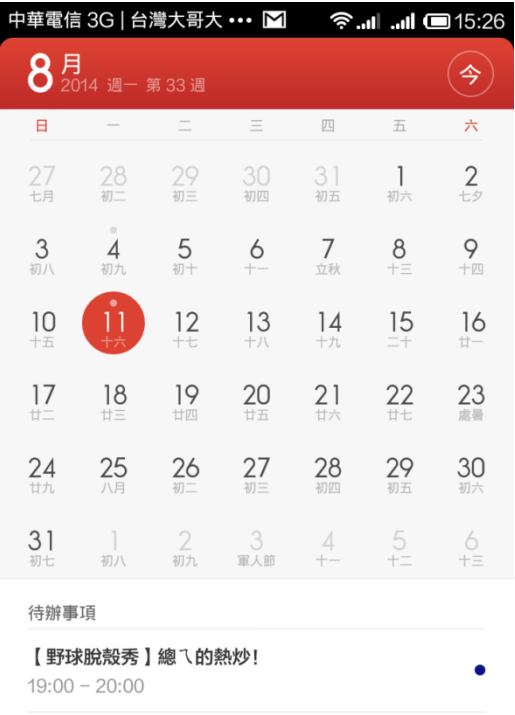

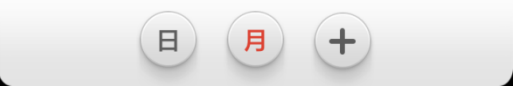

不只是郵件!

聯絡人管理

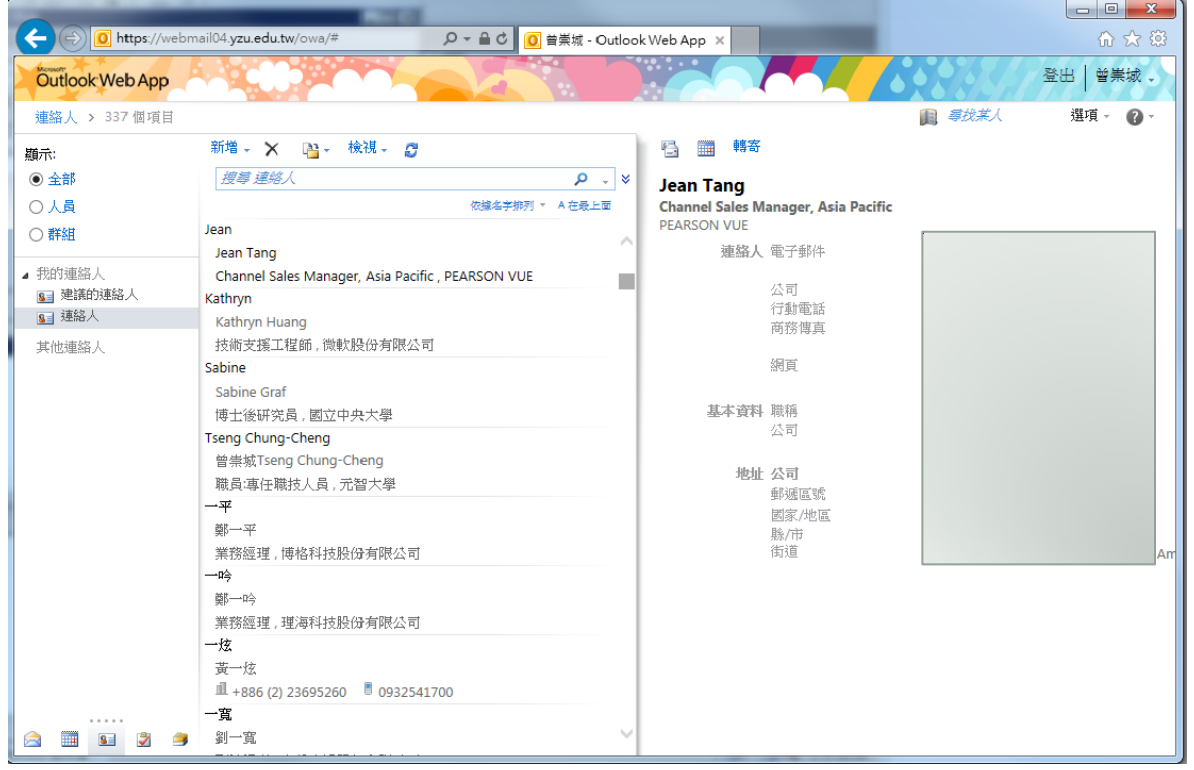

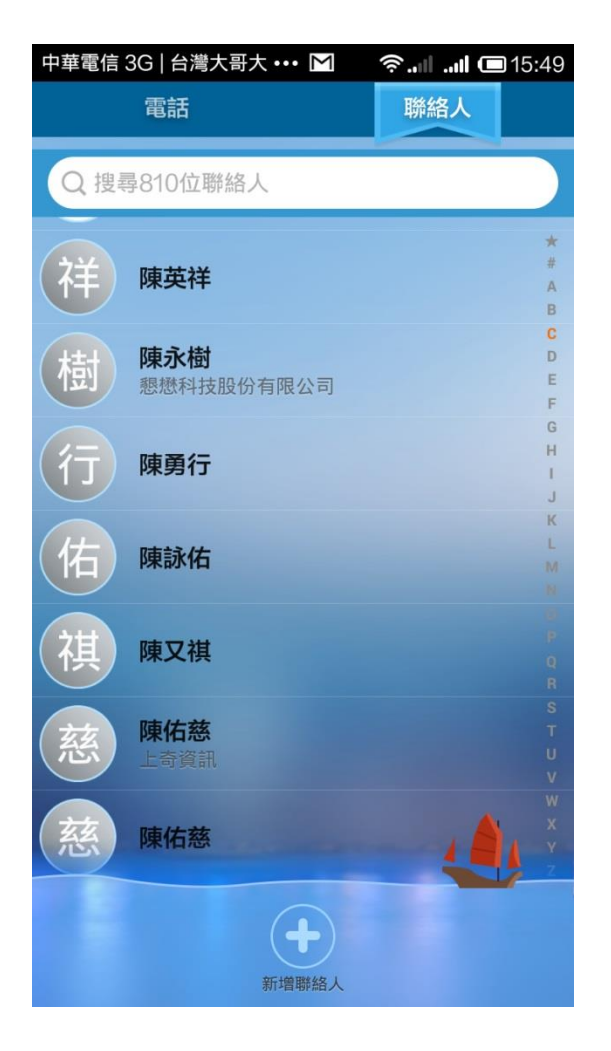

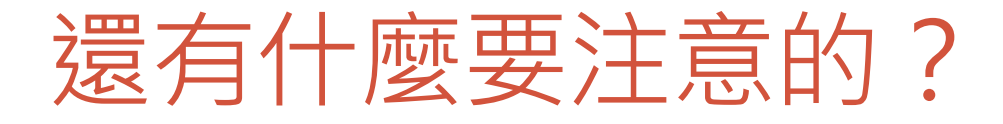

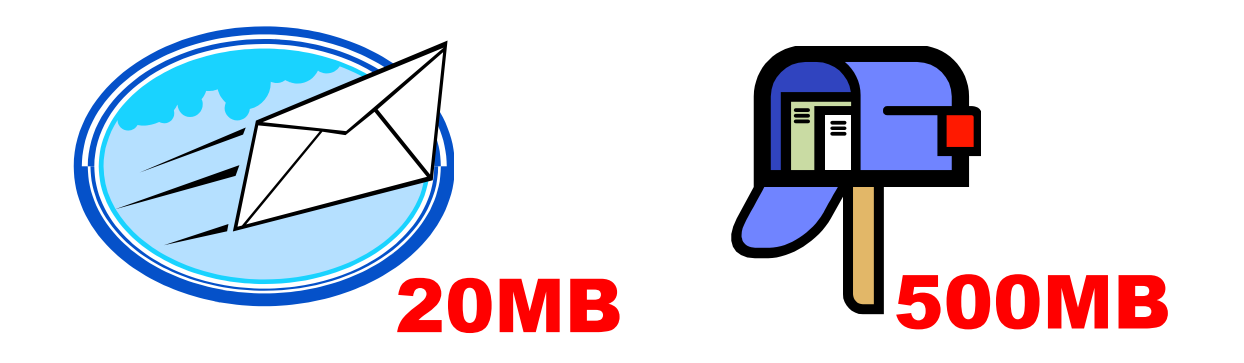

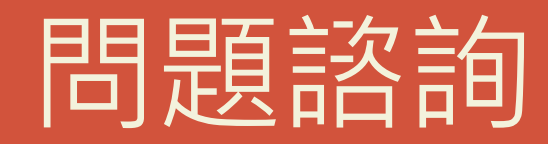

### 資訊服務簡介

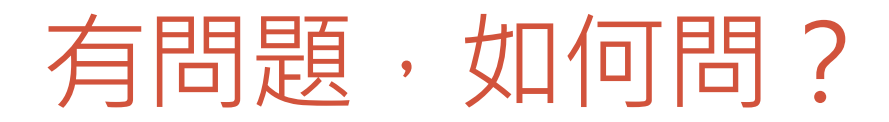

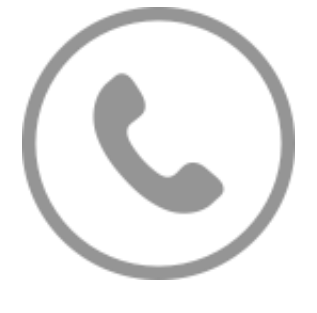

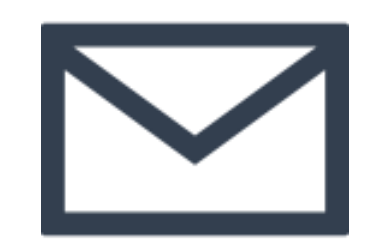

### 2325 isnm@saturn.yzu.edu.tw

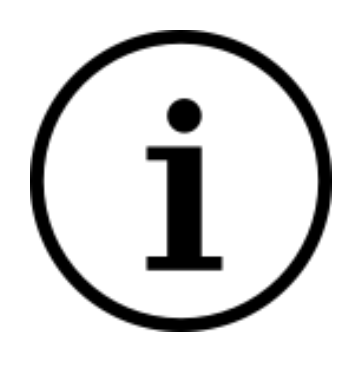

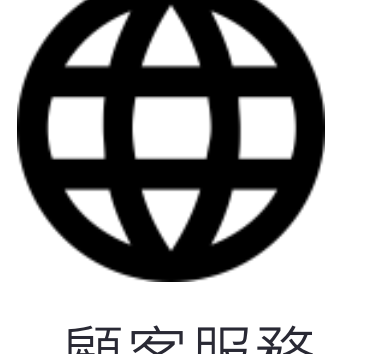

### 顧客服務 (個人Portal→顧客服務)

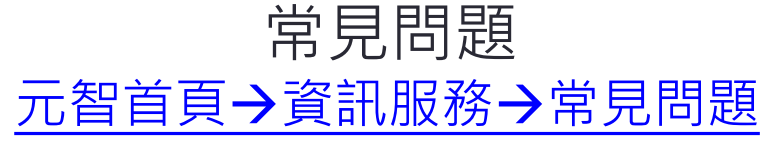

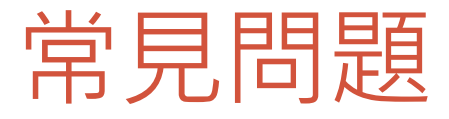

### 密碼忘記 親自至圖書館諮詢推廣櫃檯申請密碼還原 記得要帶瓜目

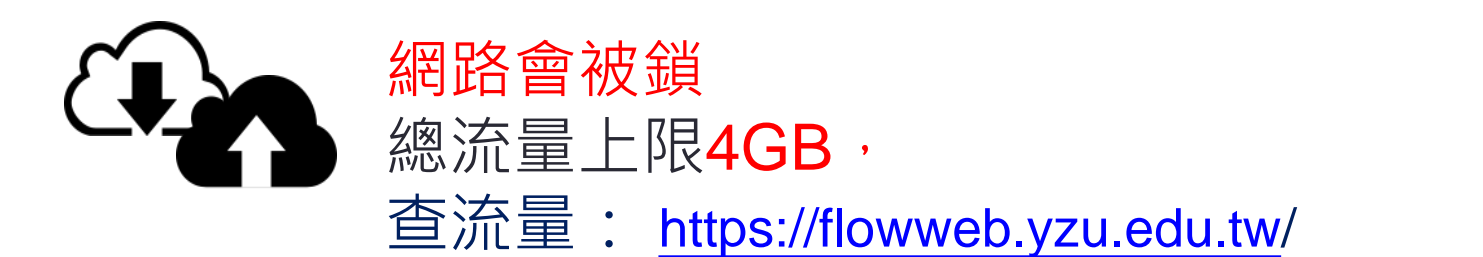

### 上限500MB。信箱爆掉,請自行清空收件匣; 刪除的郵件等資料夾

# THE END

祝各位就學愉快,學業有成!